## Guide Outfitter Designate Registration

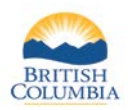

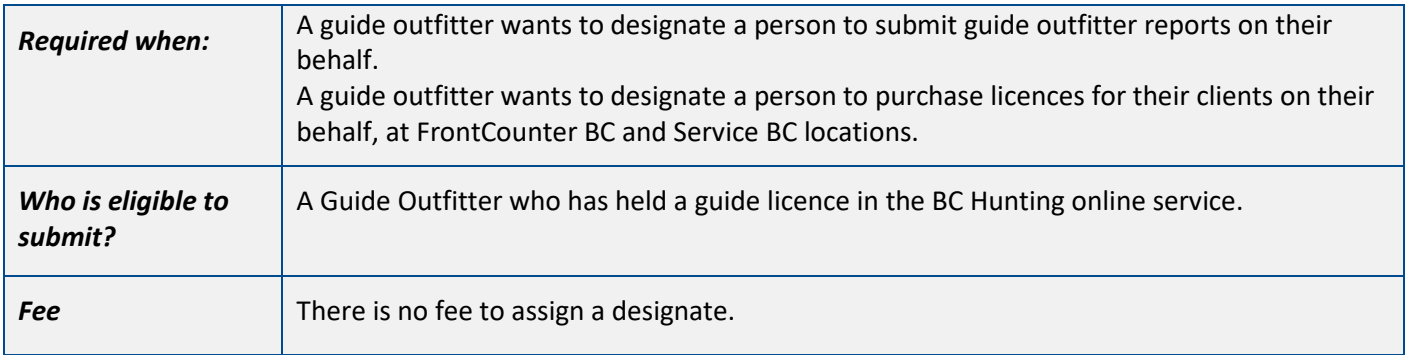

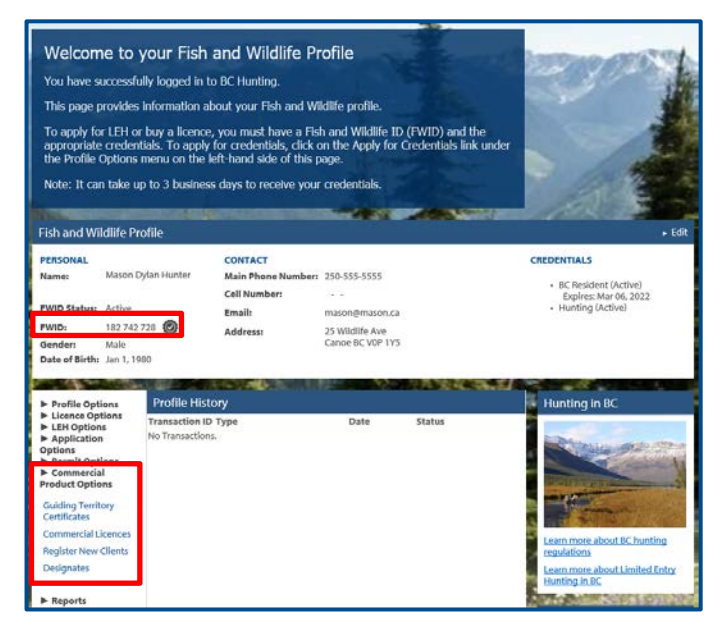

## **Before you start**

Before you assign a person to be a designate, make sure you have:

- An active Fish and Wildlife ID with verified user status.
- A Guide Outfitter Licence.

Log in to your Fish and Wildlife profile from the B.C. Hunting homepage at [www.gov.bc.ca/hunting.](http://www.gov.bc.ca/hunting)

Next, click on **Designates** under **Commercial Product Options** on the left-hand side of your profile home page.

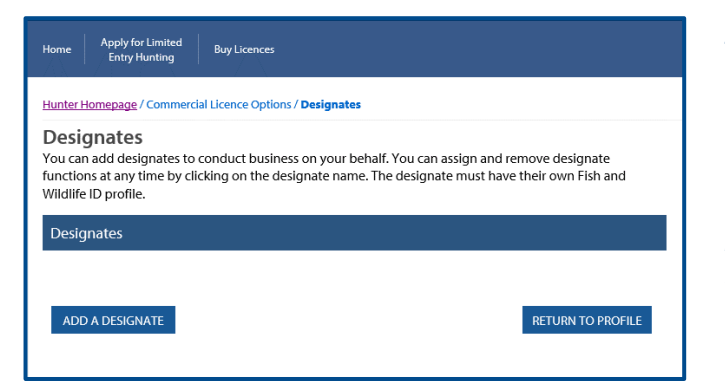

## **Add a Designate**

• Select **Add a designate**, to search for the individual you would like to assign as a designate.

*NOTE: The individual you would like to assign as a designate must have a valid and verified Fish and Wildlife ID.*

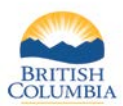

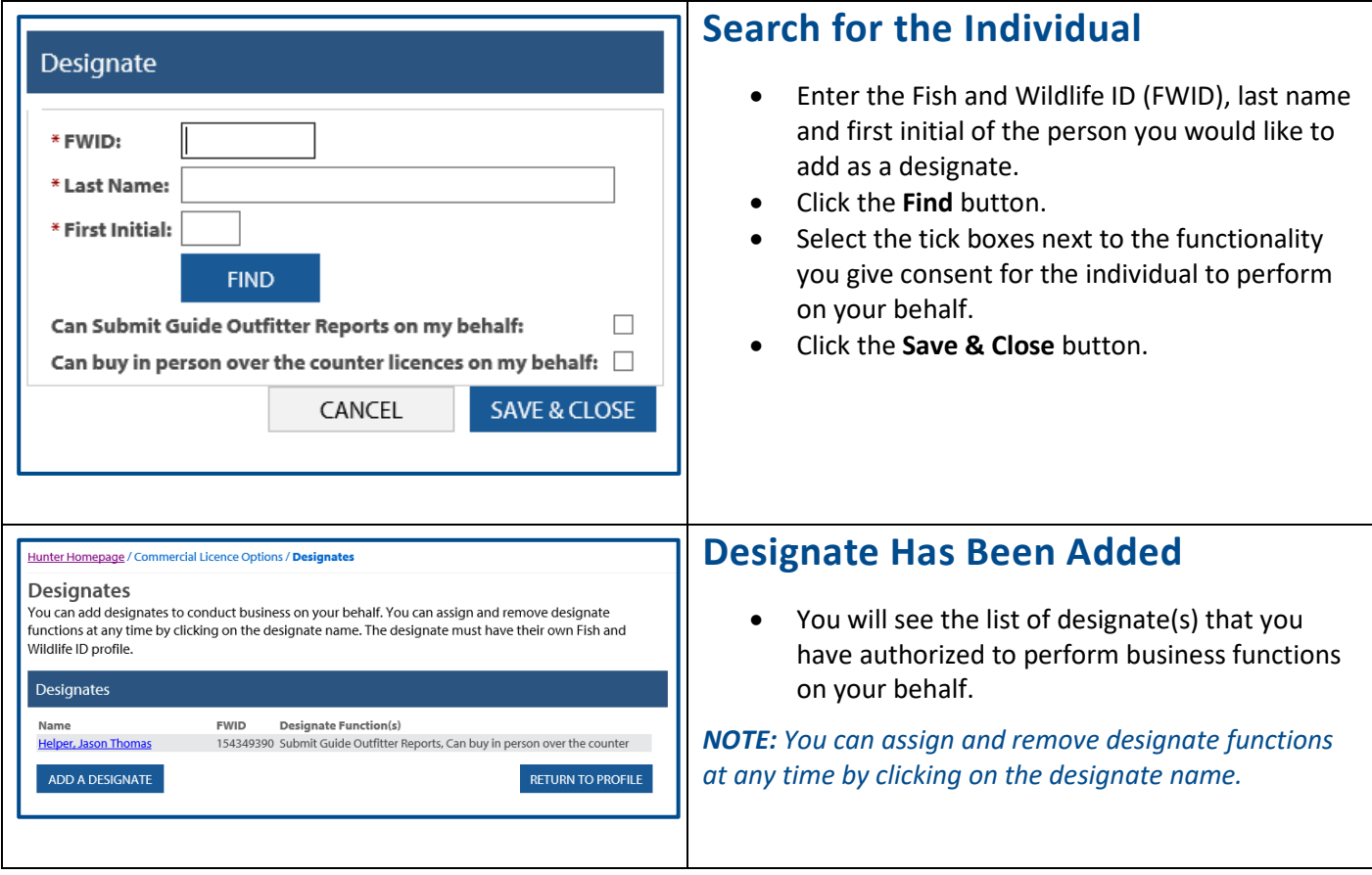

## *Need help or have questions?*

Visit [www.gov.bc.ca/hunting](http://www.gov.bc.ca/hunting)

OR

Contact the FrontCounter BC Contact Centre at 1-877-855-3222